pix

## **CONSIGNES POUR REALISER LE PARCOURS DE RENTREE**

**1. Munissez-vous de vos identifiants ENT**

**2. Connectez-vous à l'ENT : https://charles-poncet.ent.auvergnerhonealpes.fr/**

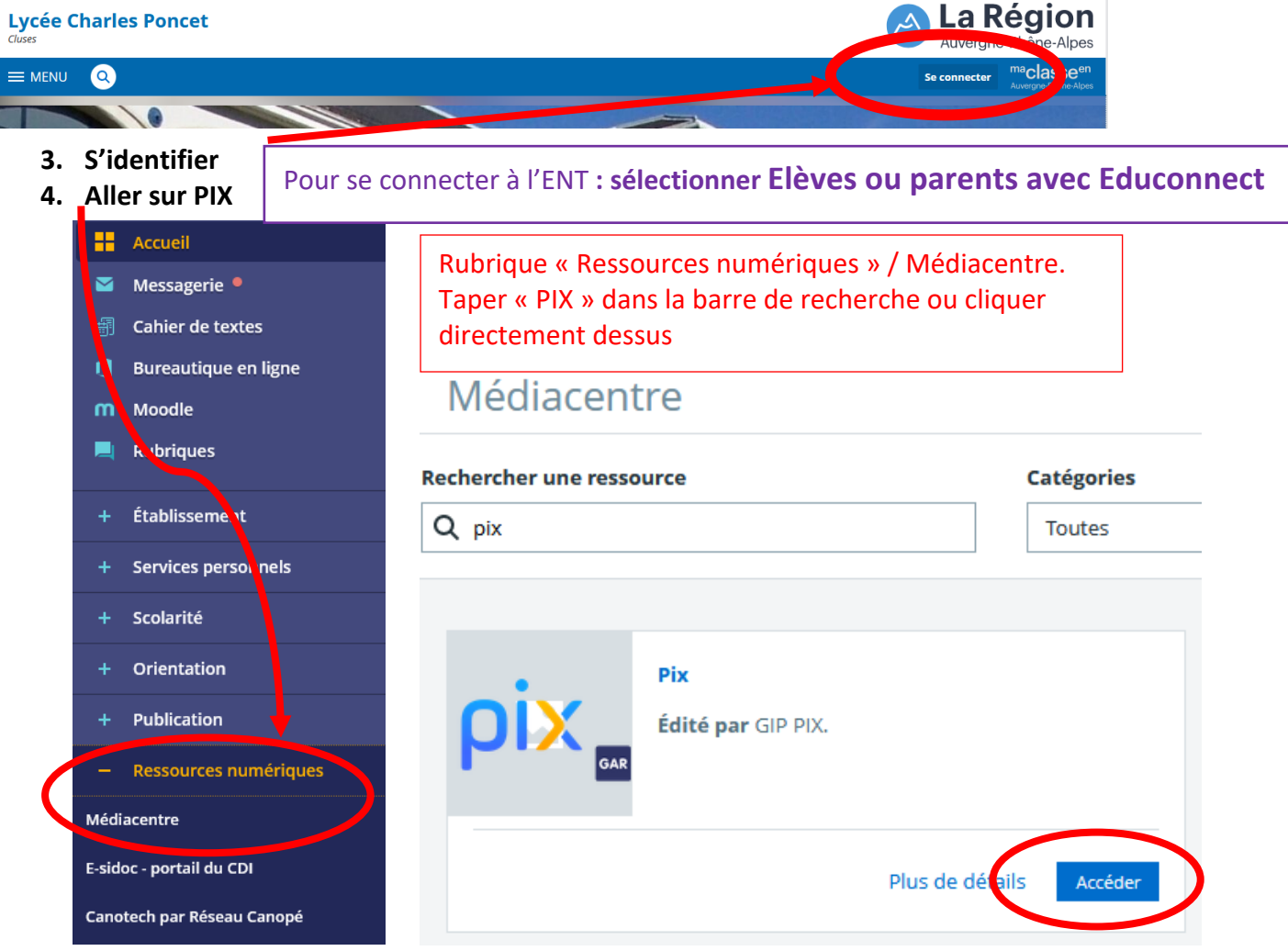

## **5. Renseigner le code donné et démarrer**

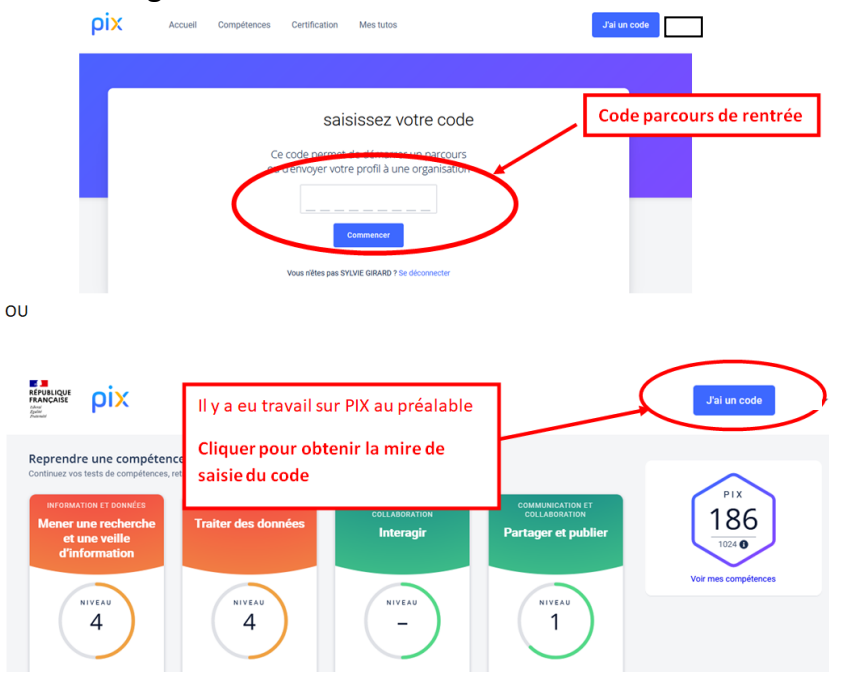

**6. Penser à envoyer vos résultats quand vous avez fini (cliquez sur le bouton « envoyer »)**